## **Einleitung**

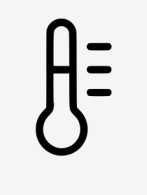

dingz regelt die Raumtemperatur für Kühlen und Heizen

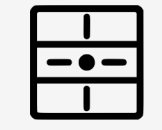

Der Thermostat muss über das Webinterface aktiviert und kalibriert werden. Es ist dann möglich, die Solltemperatur ohne App mit den Drucktasten zu ändern.

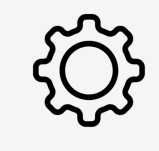

Konfiguration **Thermostat** 

> Der dingz Thermostat funktioniert genau wie ein handelsübliches Standardmodell mit Bimetall.

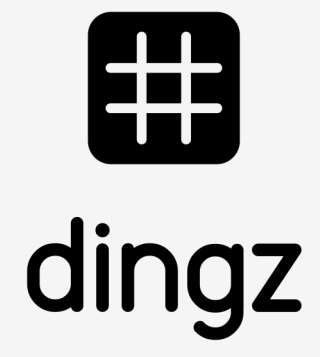

# Konfiguration Thermostat **Tutorial**

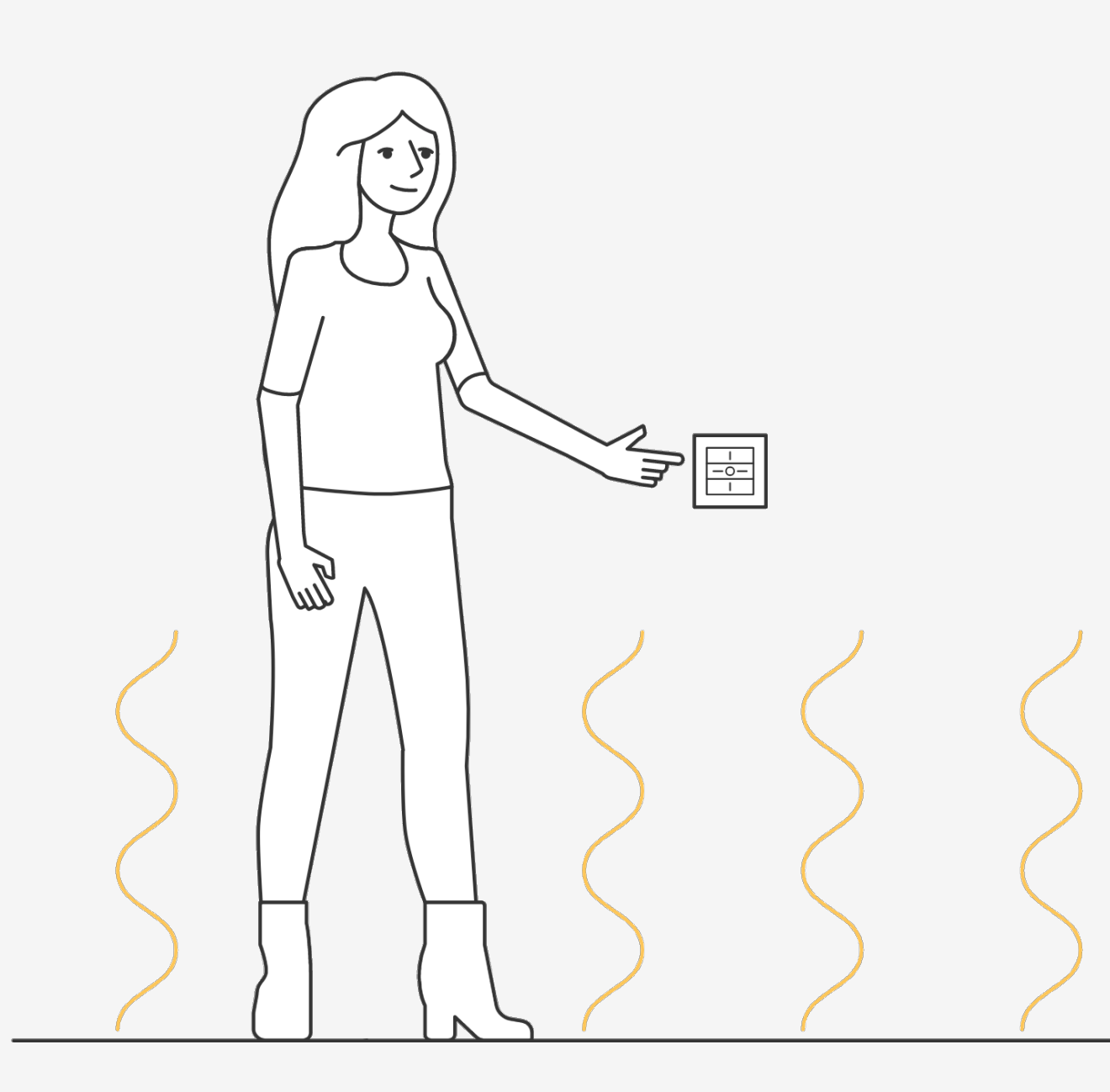

Installation Elektrischer Anschluss Ausgang für Heizventil **Thermostat** Thermostat über Wifi Freecooling Einstellungen über App Sollwert über Taste Offset der Temperatur

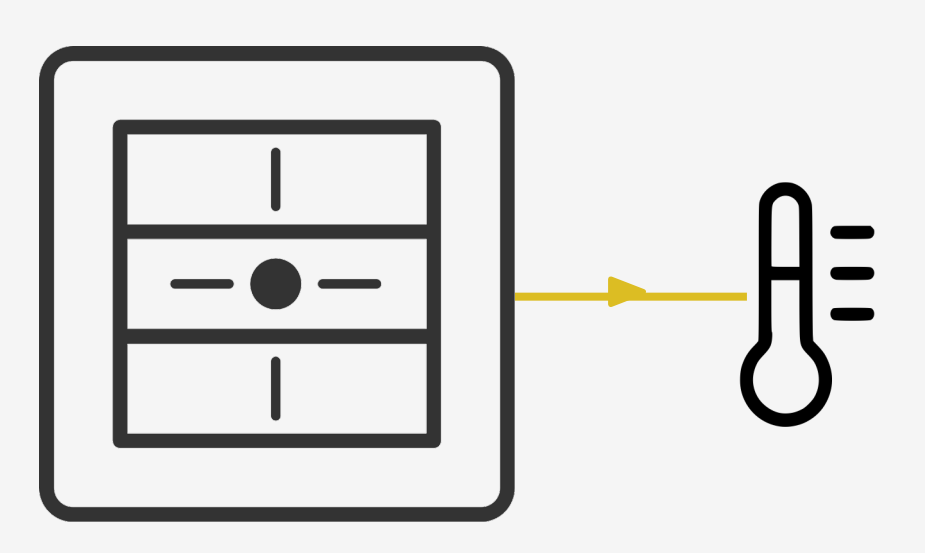

Die Thermostatfunktion kann mit jedem dingz oder dingz plus realisiert werden.

- 1 Anschluss für Thermostat

Beispiel in einem Schlafzimmer, in dem die Temperatur der Fussbodenheizung für Kühlen und Heizen geregelt wird.

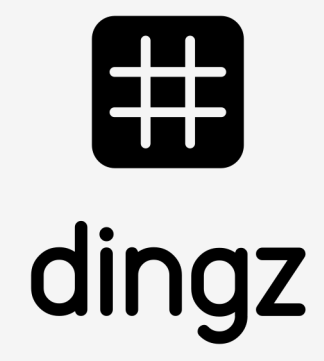

## **Installation**

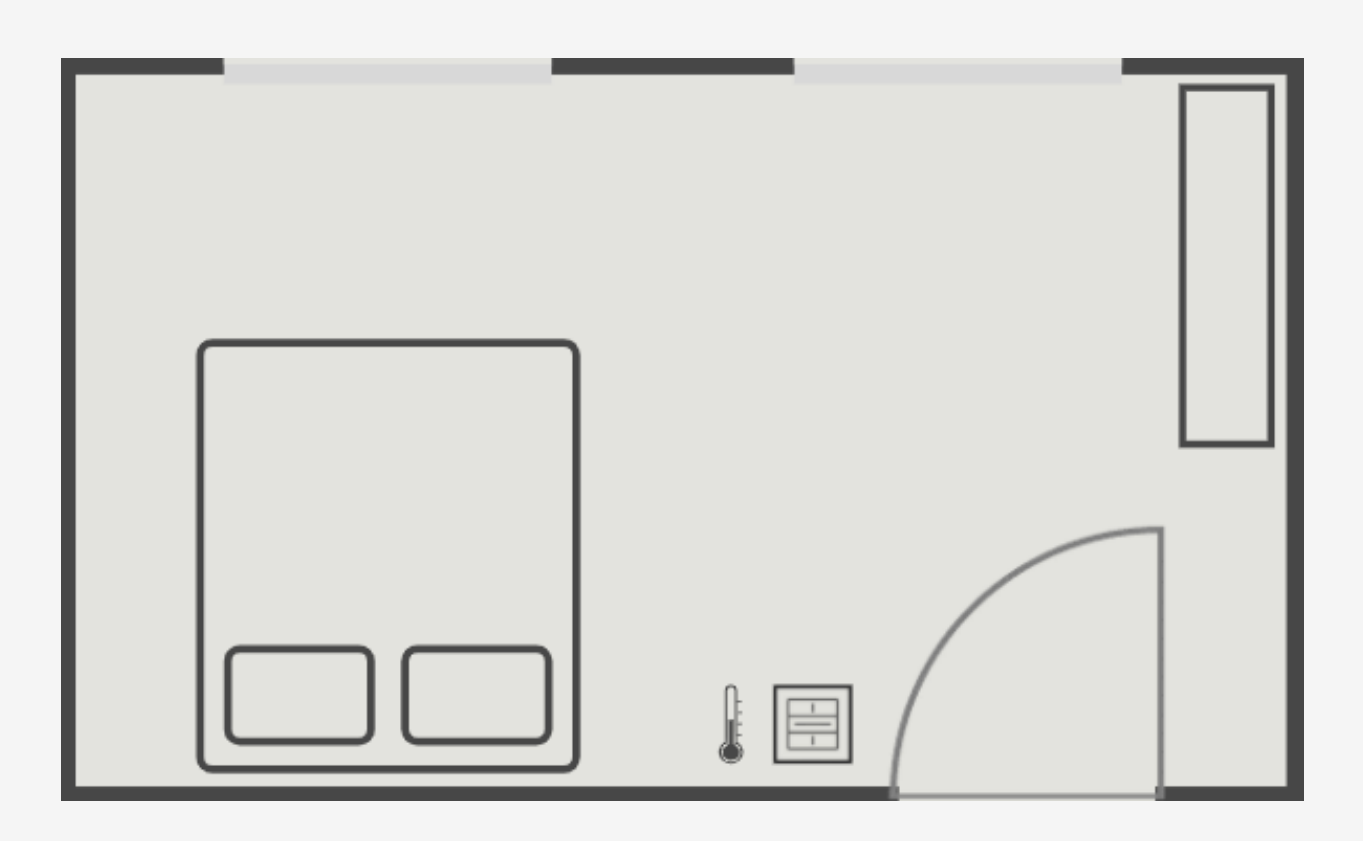

### **Tutorial**

Konfiguration Thermostat

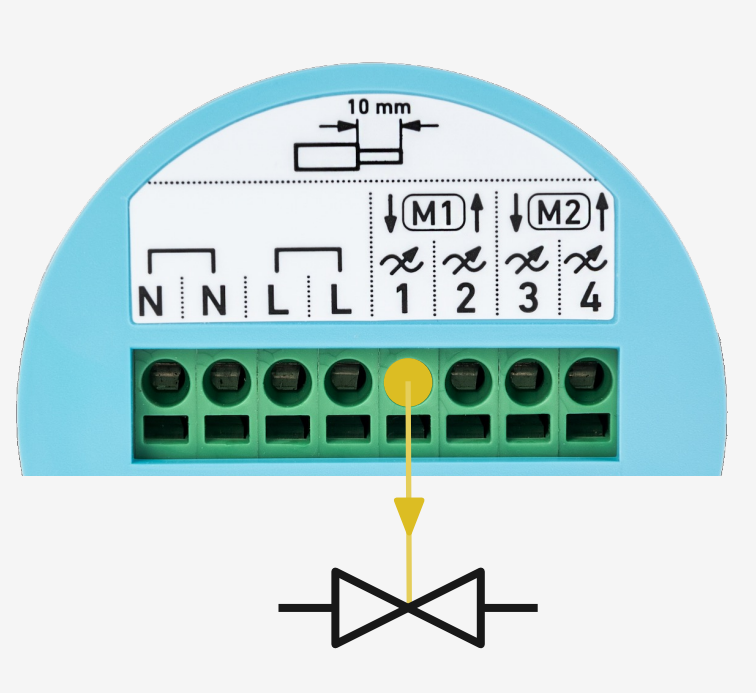

Wahlweise Anschluss des Ventils auf Ausgang  $1 - 4.$ 

Der Anschluss an das Stromnetz und der einzelnen Komponenten erfolgt auf dem Klemmenblock der dingz Base.

## **Elektrischer Anschluss**

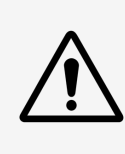

Konfiguration **Thermostat** 

> Bitte die wichtigen Hinweise im Installations-Manual sorgfältig durchlesen, bevor mit dem Einbau der dingz begonnen wird.

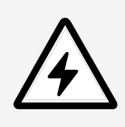

Die dingz base darf nur von qualifiziertem Personal an das elektrische Hausinstallationsnetz (230V~) angeschlossen oder von diesem getrennt werden. **Lebensgefahr!**

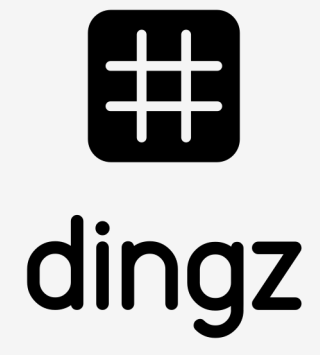

#### Konfiguration Ausgang für Ventil für Heizen und Kühlen:

## **Ausgang für Heizventil**

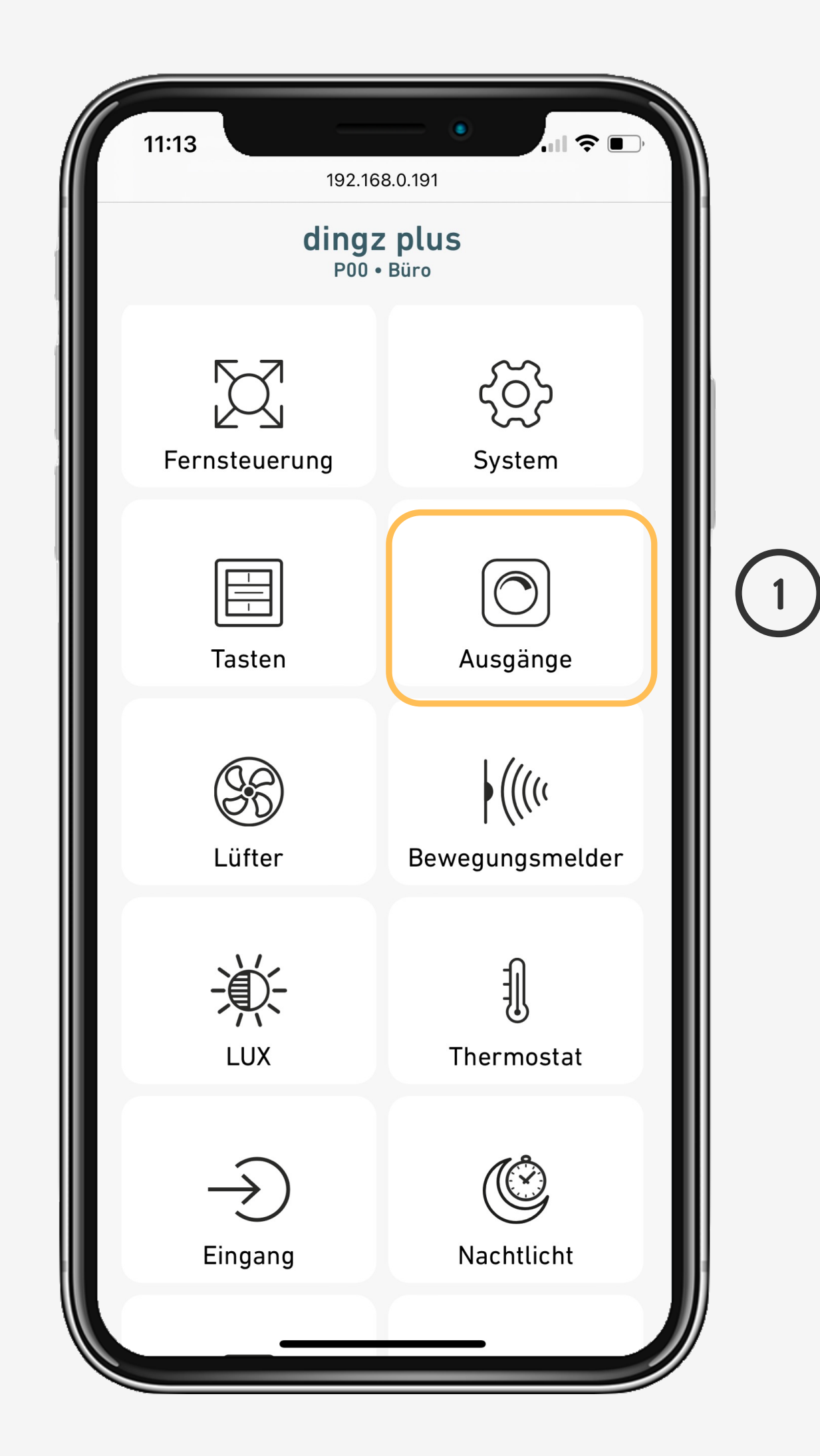

Konfiguration **Thermostat** 

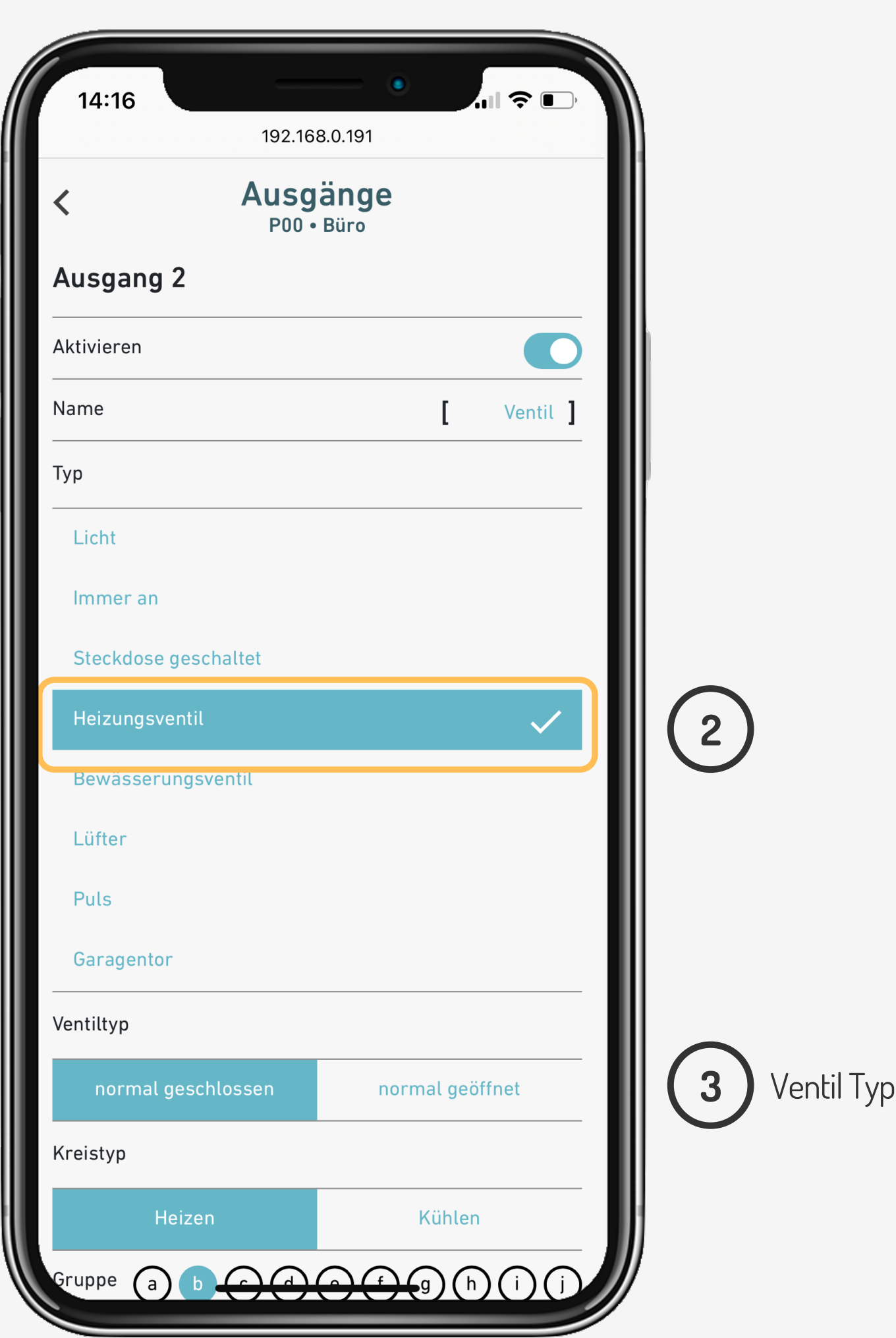

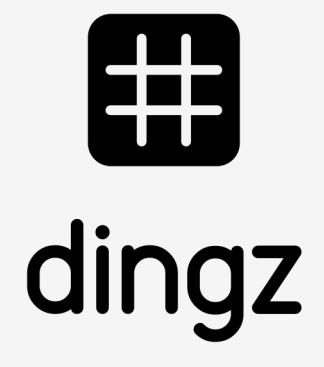

Ausgang kann Heizen, Kühlen oder beides. Die Umschaltung erfolgt entweder manuell oder automatisch über einen Kontakt auf einen dingz-Schalter **4**

#### Konfiguration Ausgang für Ventil für Heizen und Kühlen:

## **Thermostat**

Thermostat kann Ventile entweder lokal oder virtuell über Wifi steuern.

Thermostat aktivieren und Bereiche festlegen.

Konfiguration **Thermostat** 

> 2023 V2.00 // Juni 2023 V2.00 // Juni

#### **Stand-by**

Thermostat vorübergehend deaktiviert.

#### **Free-cooling**

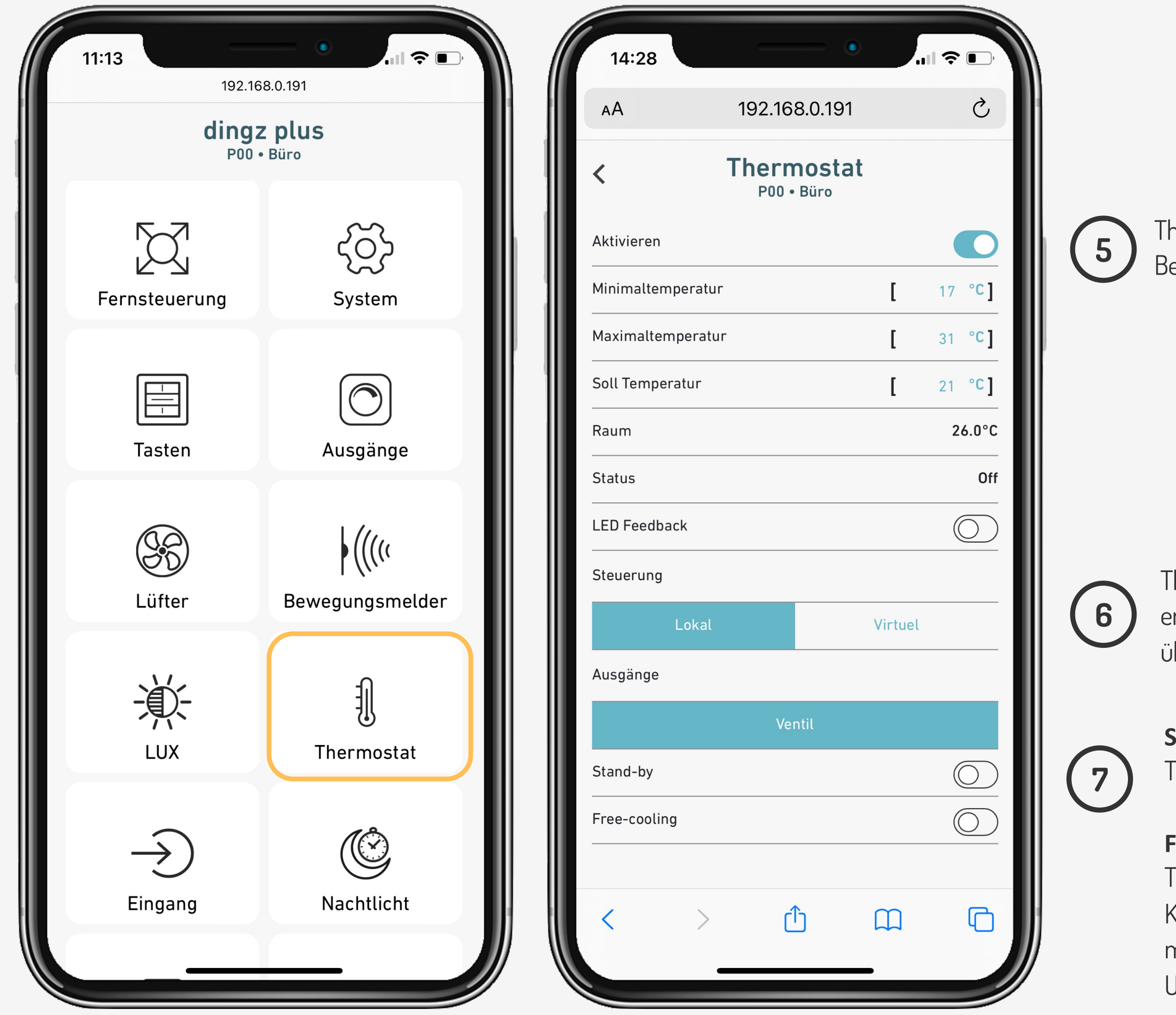

Thermostat kann zwischen Heizen und Kühlen wechseln. Die Umschaltung erfolgt manuell oder über eine Automatische Umschaltung.

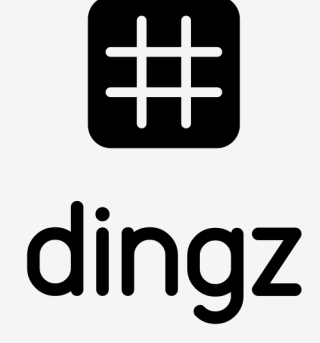

#### Konfiguration Gruppe für Ventil für Heizen und Kühlen über Wifi:

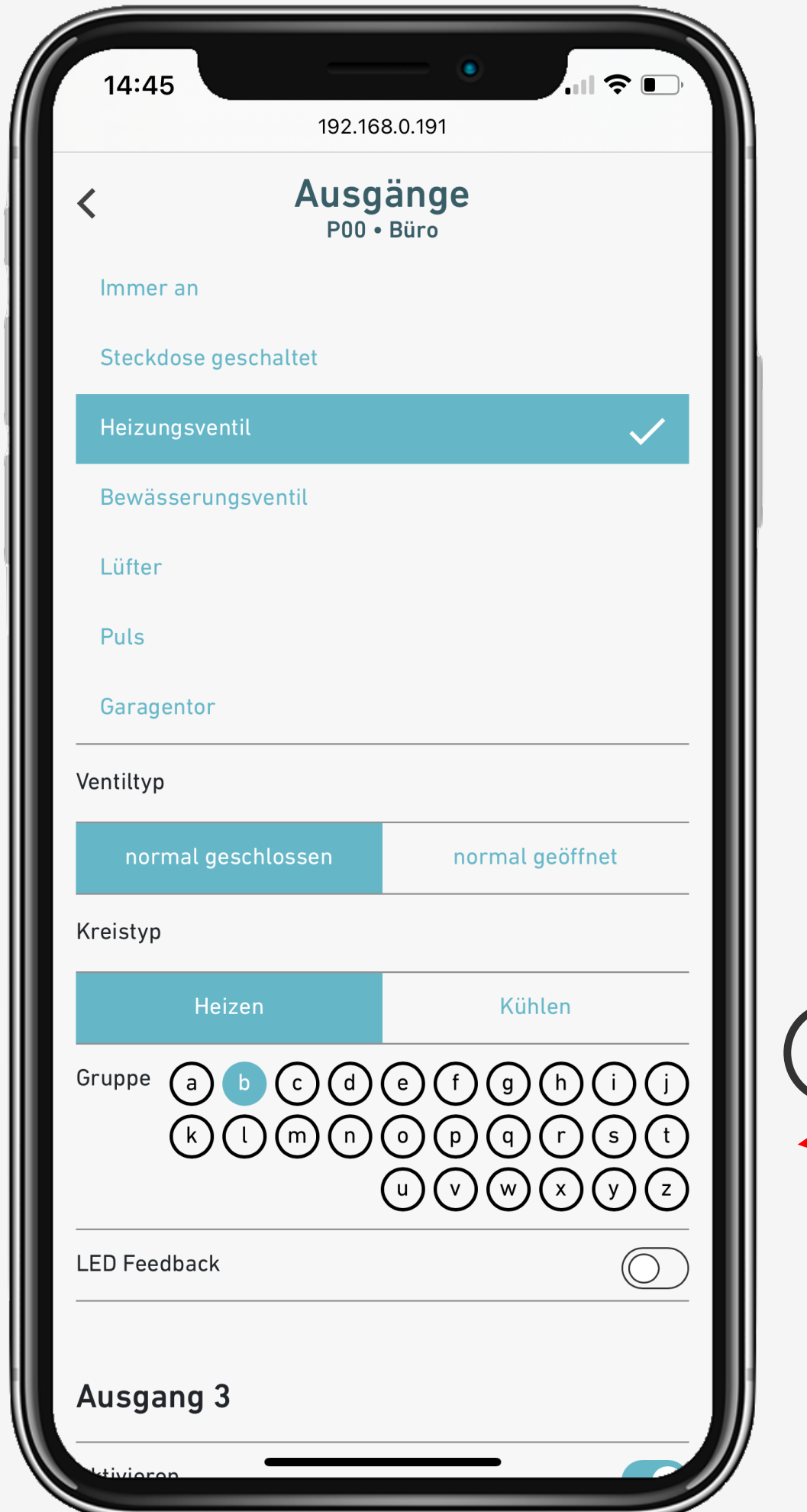

Konfiguration **Thermostat** 

## **Thermostat virtuell über Wifi**

**8** Gruppe für Ventil

D

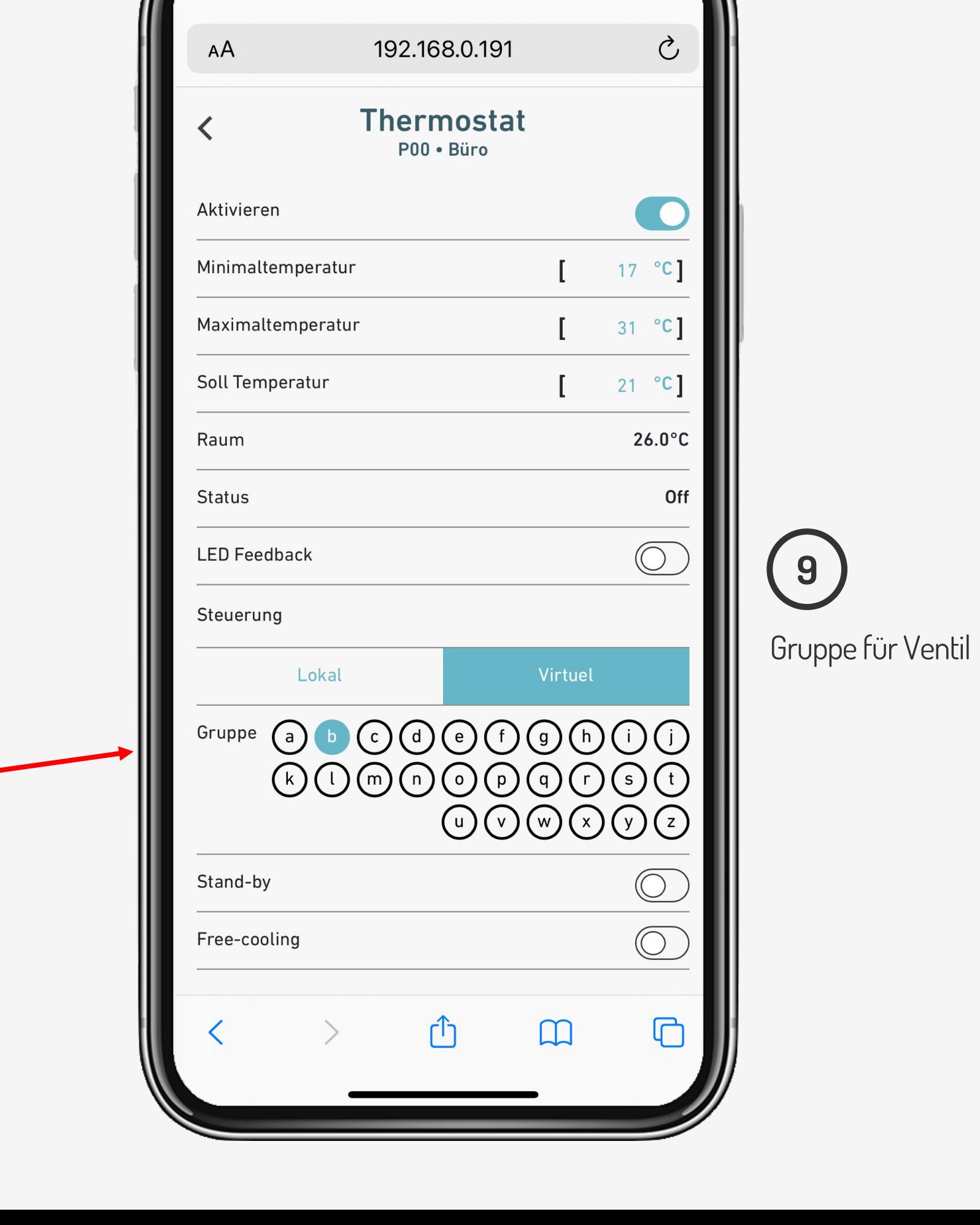

14:29

 $\widehat{\mathcal{F}}$   $\blacksquare$ 

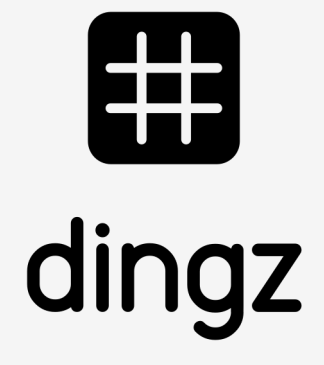

#### Konfiguration Ausgang für Ventil für Heizen und Kühlen:

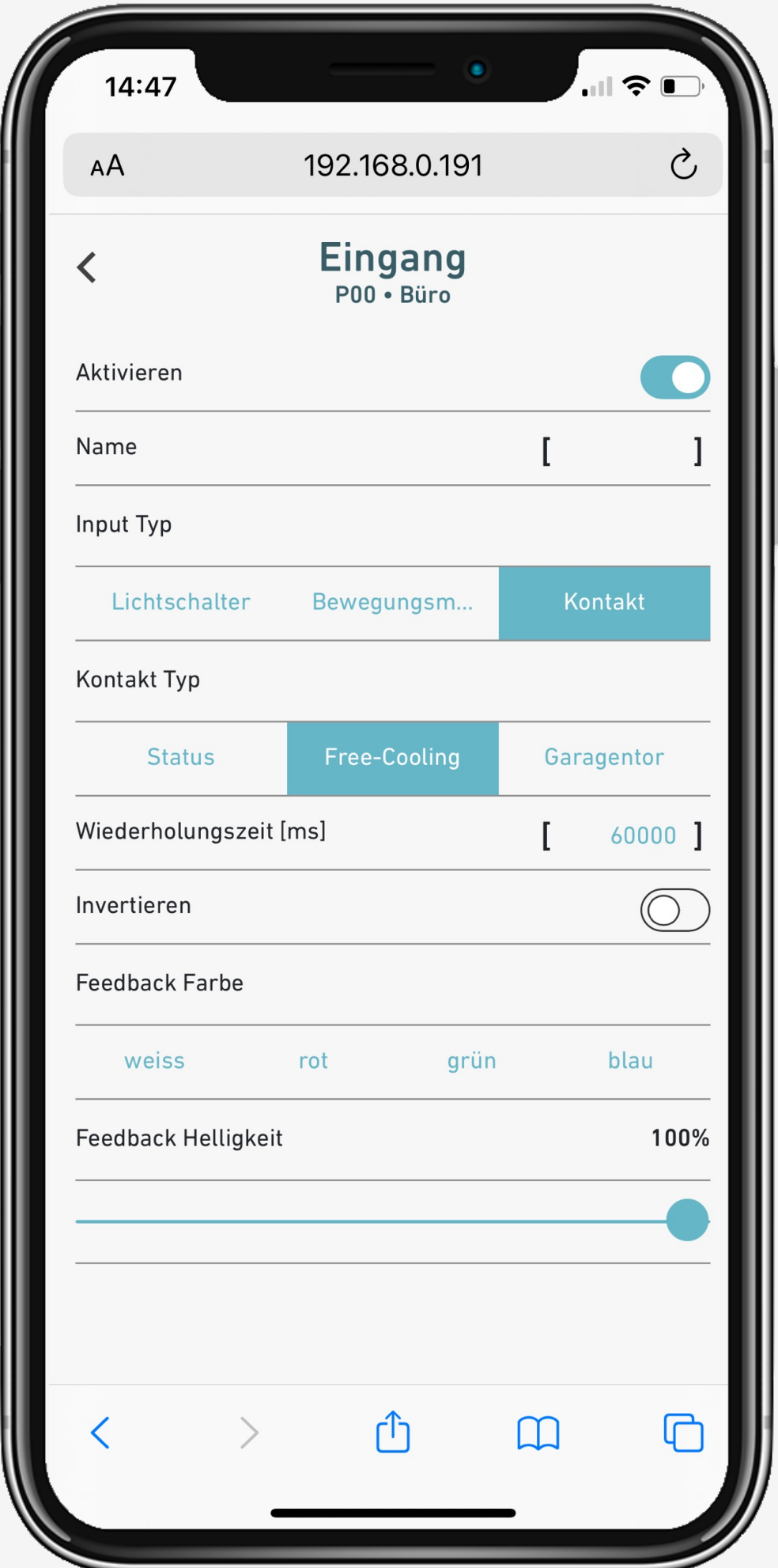

## **Konfiguration Freecooling**

Thermostat muss Free-Cooling erlauben

Konfiguration **Thermostat** 

> Ausgang mit Ventil für für Heizen und Kühlen aktiviert sein. **11**

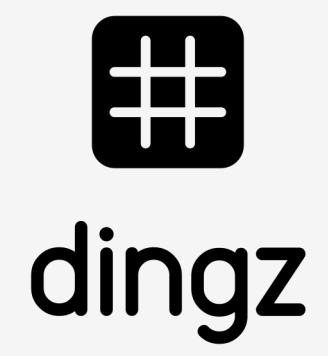

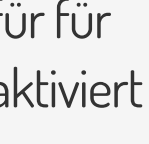

Typ Kontakt auf Freecooling. Kontakt kann zB. über einen potentialfreien Kontakt an den dingz Schalter geführt werden.

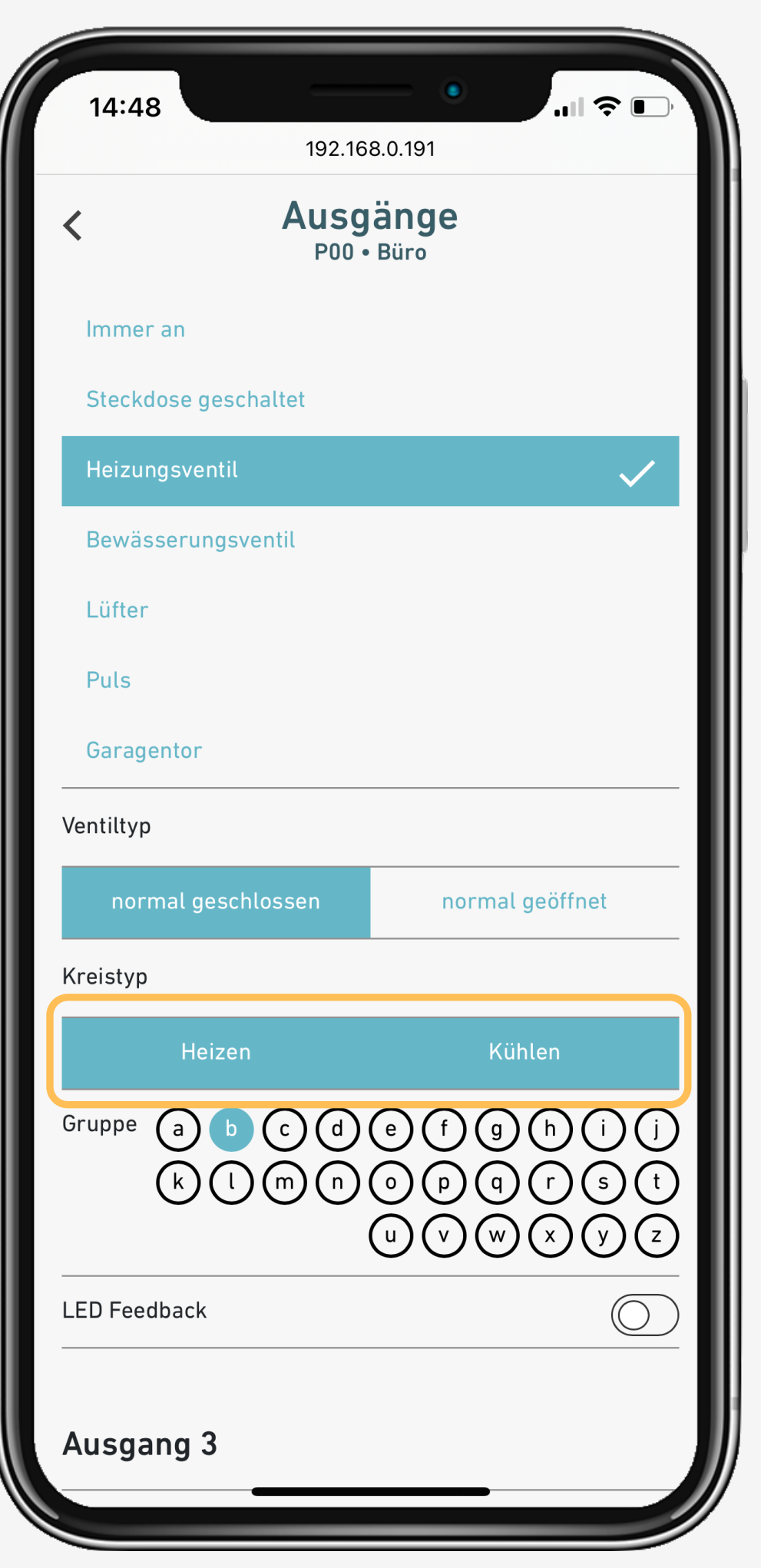

**10**

#### Konfiguration Ausgang für Ventil für Heizen und Kühlen:

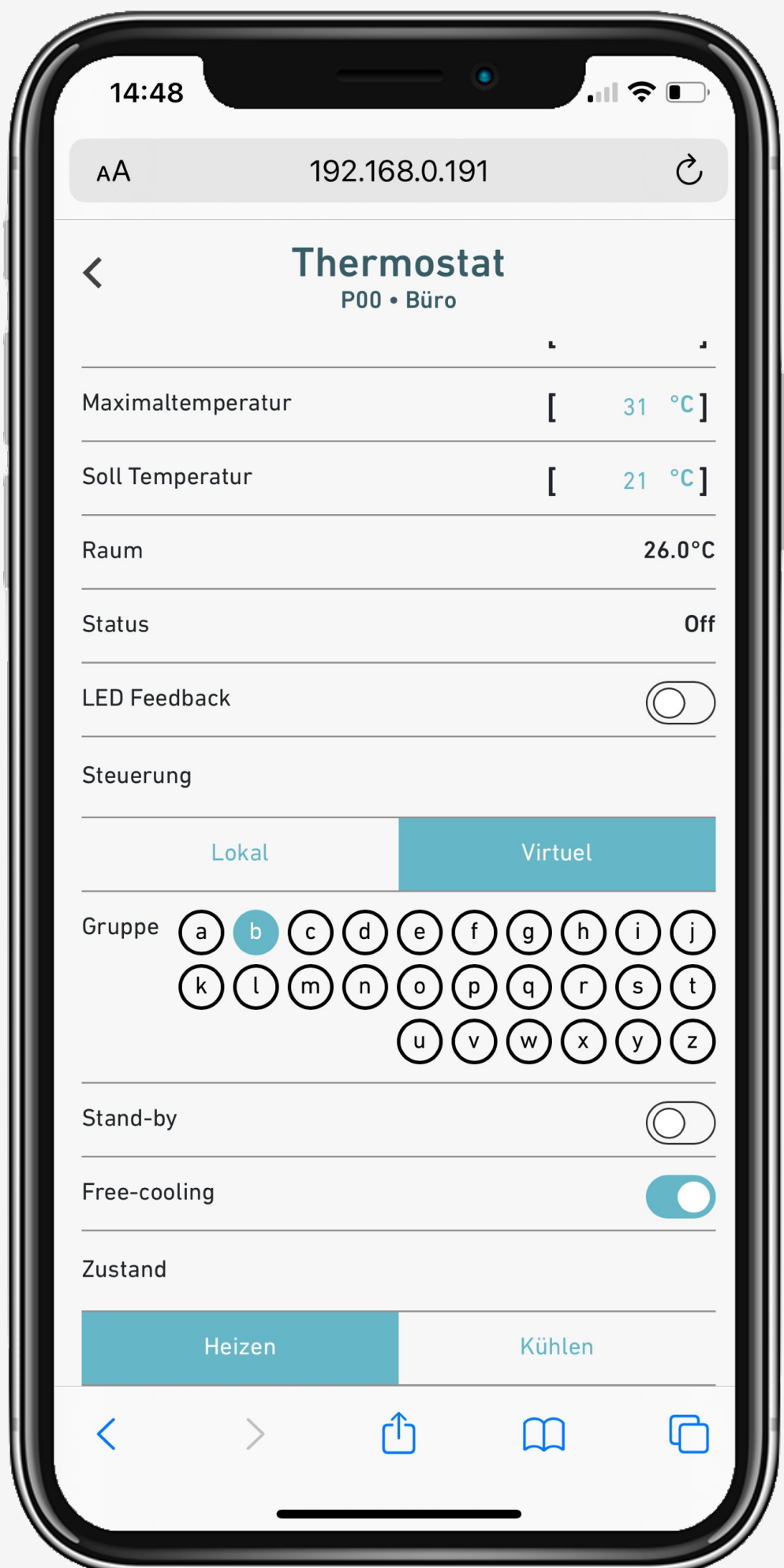

## **Konfiguration Freecooling**

Konfiguration **Thermostat** 

Thermostat muss Free-Cooling erlauben.

In Nasszellen wir Freecooling üblicherweise nicht aktiviert.

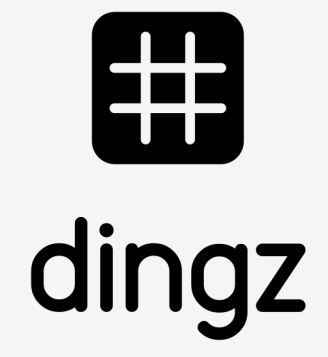

**12**

## **Einstellung Thermostat über App**

Der Thermostat ist jetzt sichtbar und die Solltemperatur kann über die App eingestellt werden, indem auf das Symbol **Thermostat** und dann auf die **Pfeile nach oben / unten** geklickt wird

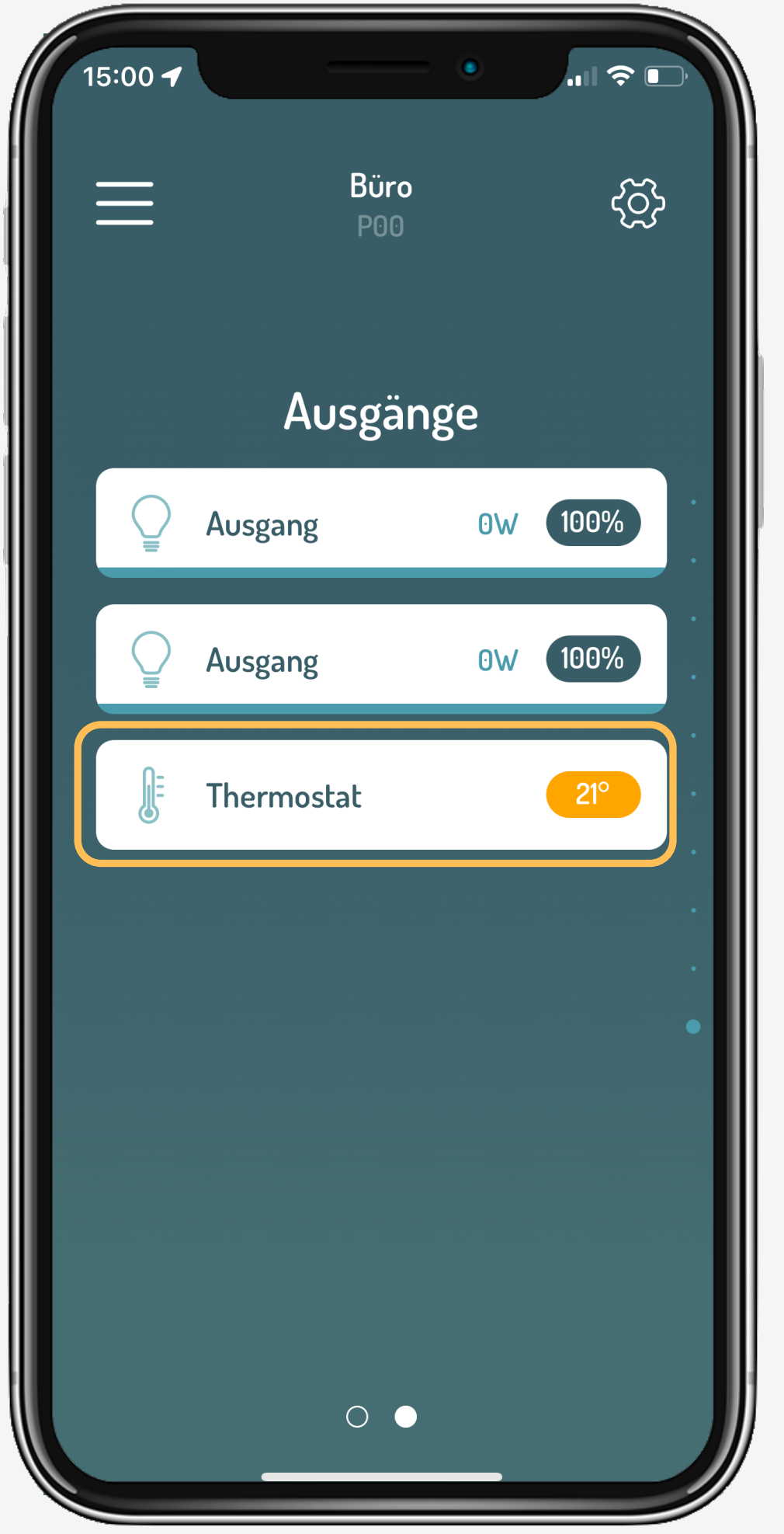

Konfiguration **Thermostat** 

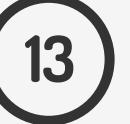

Anzeige Sollwert

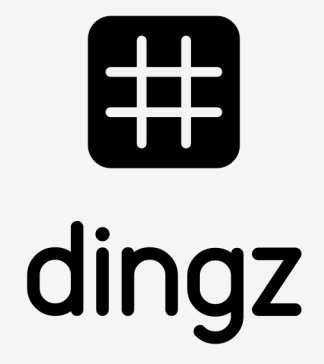

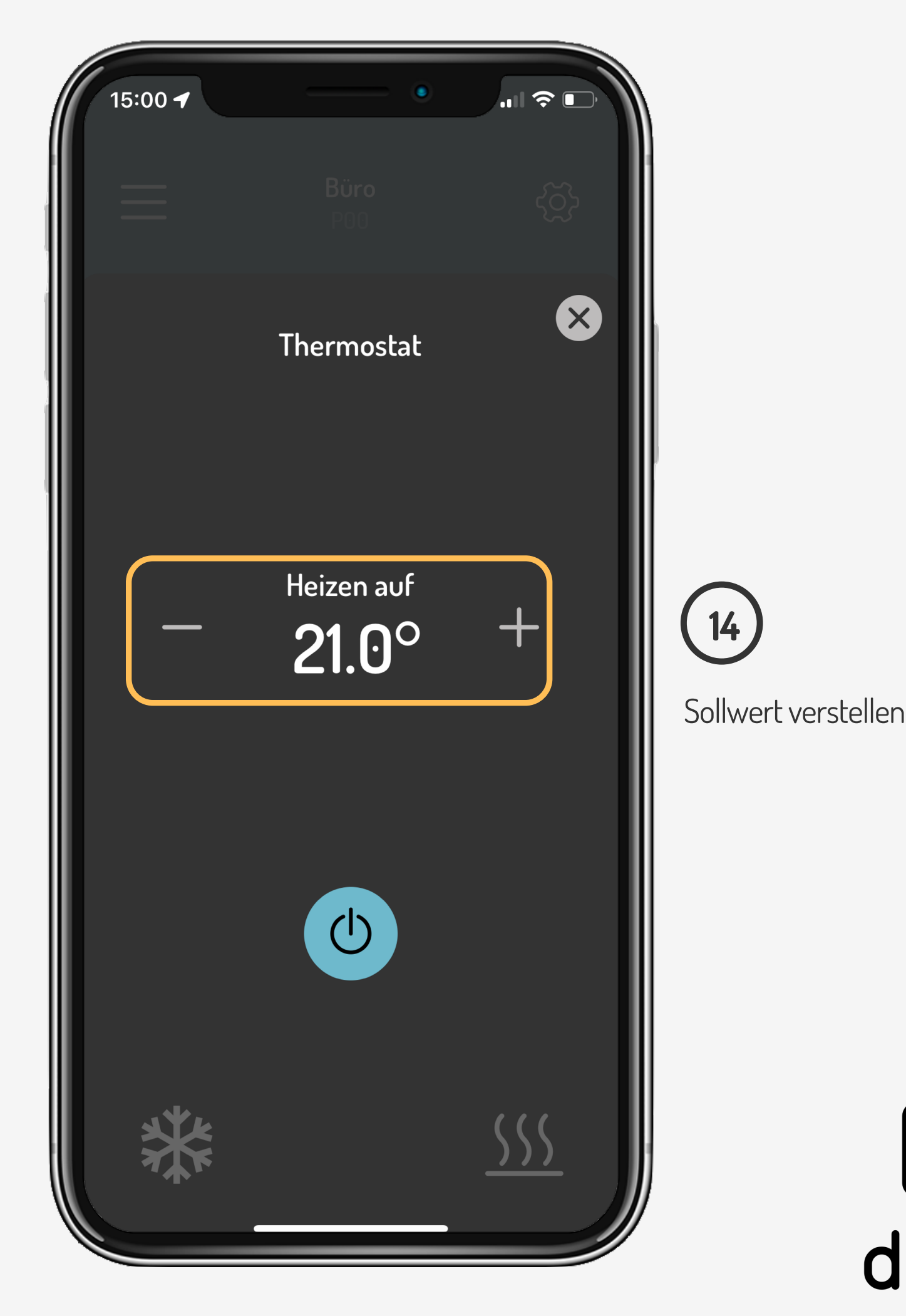

**Tutorial**

Die Temperatur (Sollwert) kann auch ohne App über die Tasten eingestellt werden.

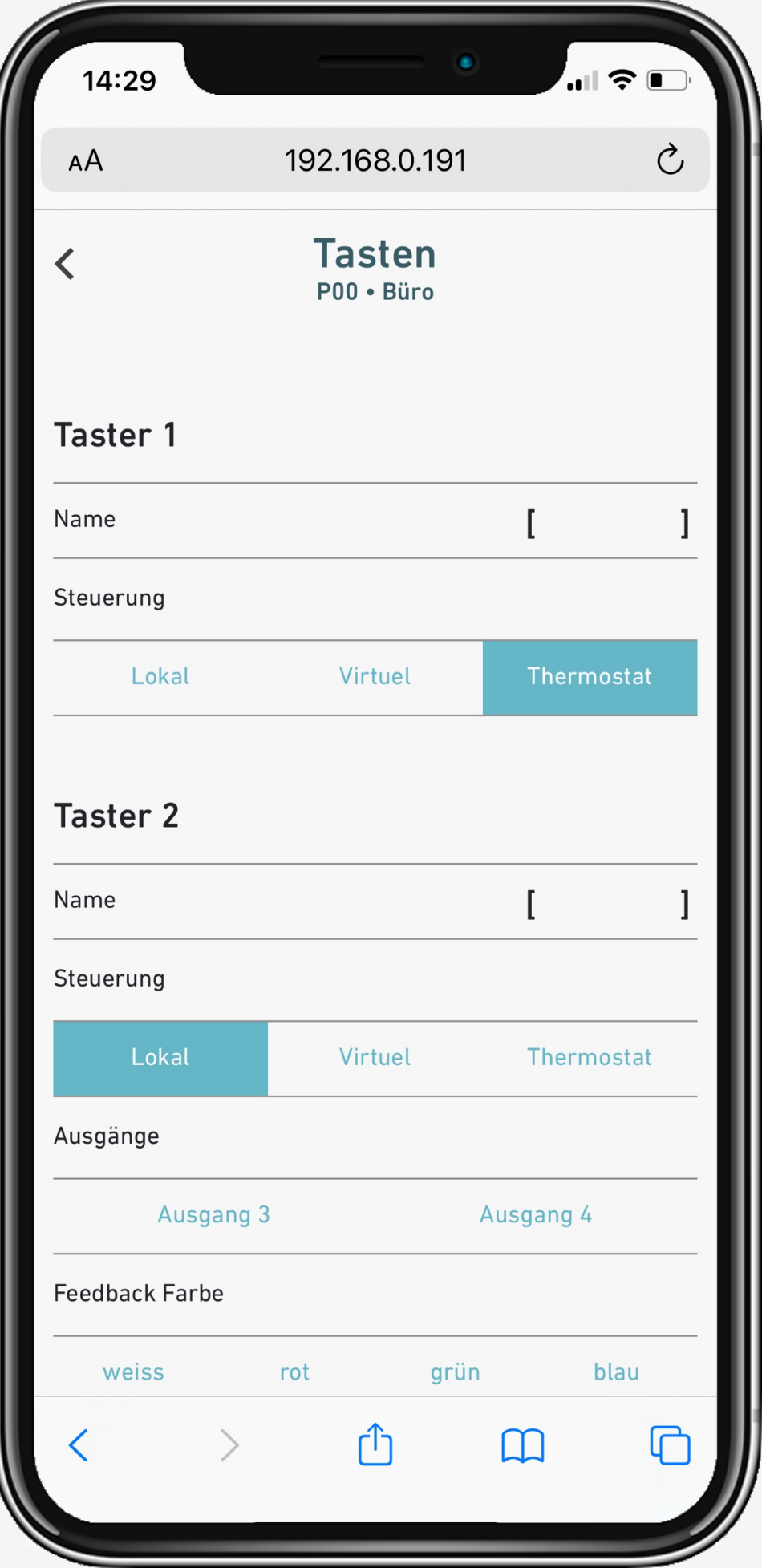

## **Einstellung Thermostat auf Taste**

Um die aktuelle Temperatur anzuzeigen, klickt man auf die Thermostat-Schaltfläche. die LED zeigt in Blau oder Rot an, ob die Temperatur über oder unter 20° C liegt.

Konfiguration **Thermostat** 

Beispiel: LED blinkt 2x Blau = 18°C / LED blinkt 3x Rot = 23°C / LED blinkt 1x Grün = 20°C

Um die Temperatur einzustellen, halte die Thermostat-Taste (orange) gedrückt und klicke auf die unteren Tasten (gelb), um die Temperatur zu erhöhen oder zu verringern

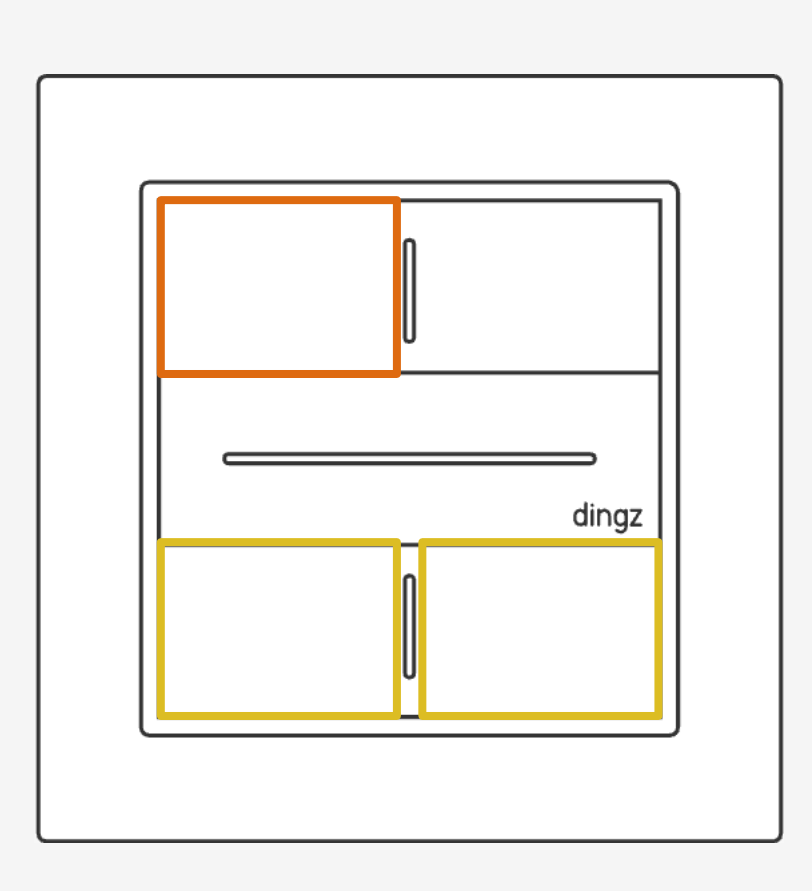

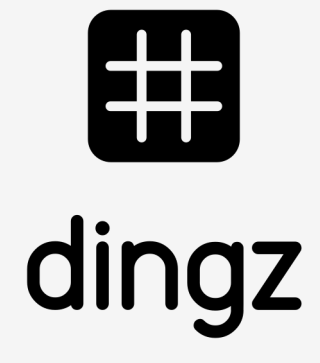

Die Kalibrierung erfolgt unter **« Sensoren »** indem die angezeigte Umgebungstemperatur durch Einstellen der Kompensation mit +/ der gemessenen Raumtemperatur gleichgesetzt wird.

Konfiguration **Thermostat** 

**16**

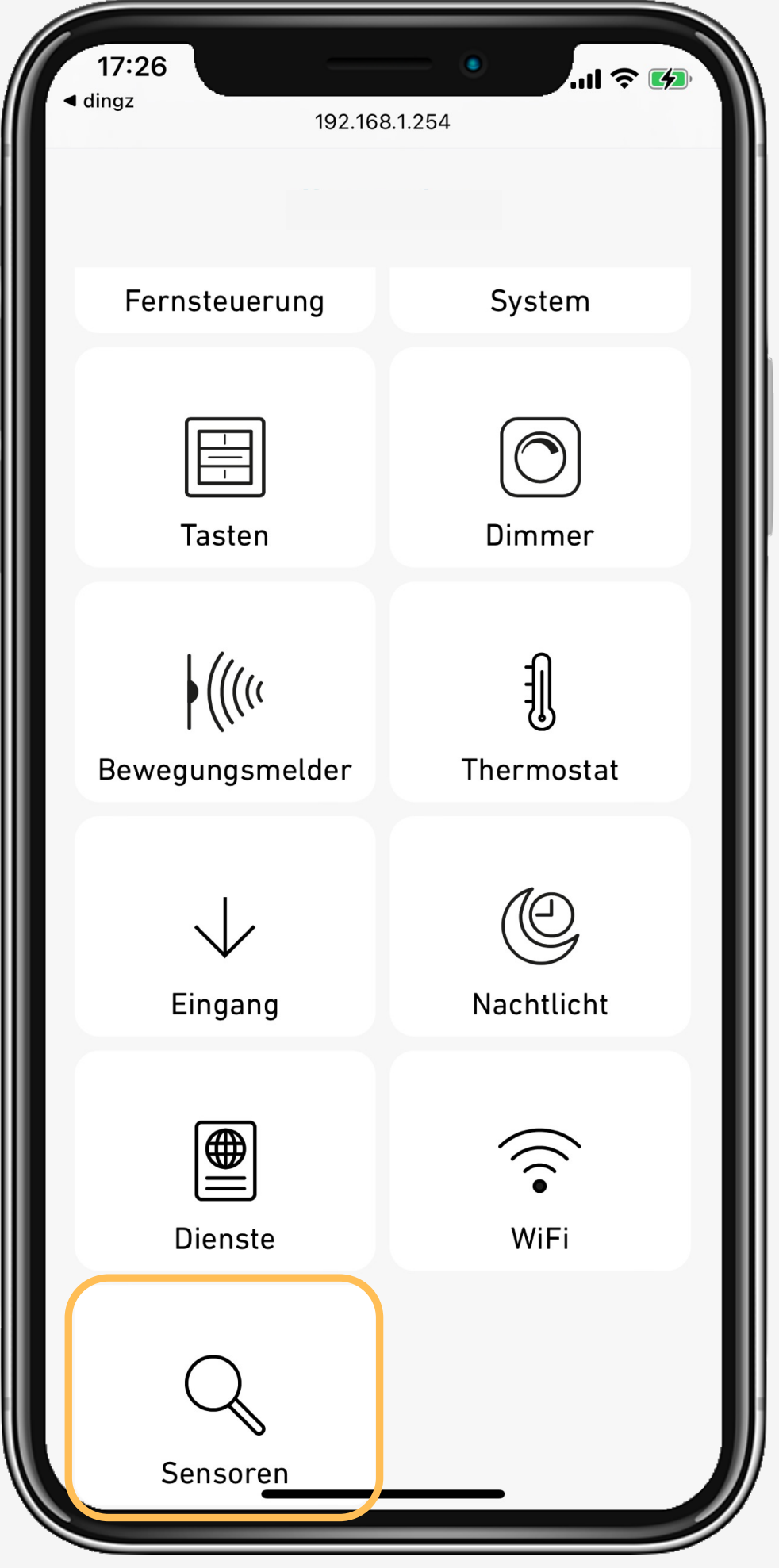

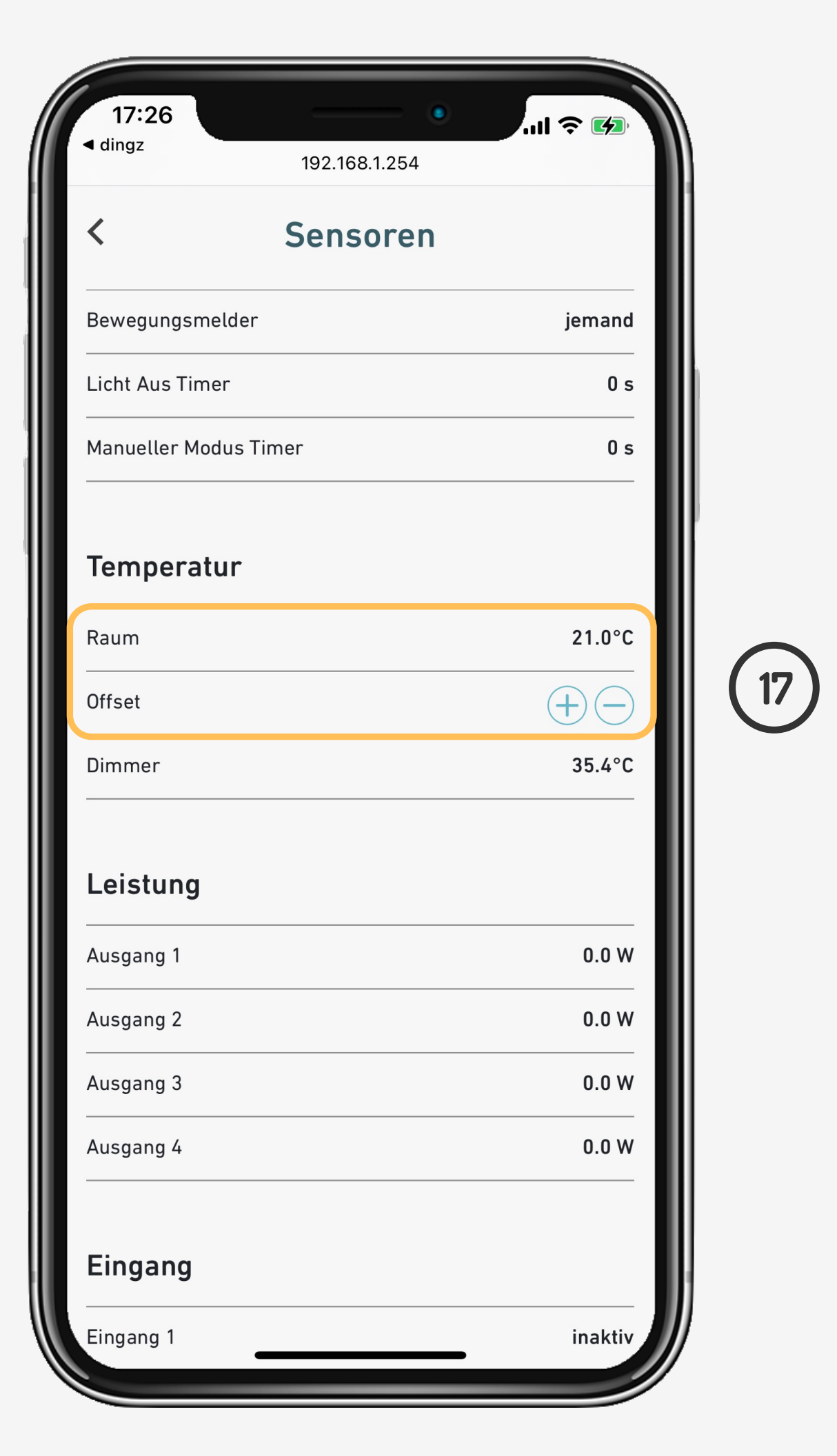

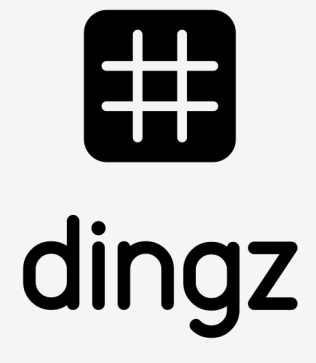

## **Kalibrierung der Temperatur**

Es wird empfohlen vor der Kalibrierung der Temperatur die interne LED und die Ausgänge auf der Base für 2-3 Std. nicht einzuschalten.